**AutoCAD Crack With Serial Key [Updated-2022]**

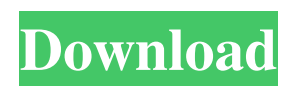

### **AutoCAD Keygen [Latest-2022]**

Because AutoCAD is a primarily computer-based tool that creates vector images and electronic files, drawing files often have to be updated with new information as the design of a project evolves. Using AutoCAD's commands, a design engineer can quickly modify a drawing by entering edits into the drawing. Many users of AutoCAD version 2020 are searching the web for a 3D modeling program that can easily convert an AutoCAD drawing into a 3D model. This can take place either by projecting the drawing on a wall to make it 2D, or by importing the entire drawing into a 3D modeling program. After 3D modeling, you can then make adjustments to the model to bring it in line with your AutoCAD drawing. Here's what you need to know to make a 3D model from a 2D drawing using AutoCAD. AutoCAD commands To generate a 3D model from a 2D drawing, use the following AutoCAD commands: Project on Wall Use the project command with the interactive options set to project on wall. The following dialog box appears: The operation prompts you to select the active drawing: Projecting on Wall Selecting the active drawing opens the Options dialog box for projection on wall. Click the Project button in the dialog box to display the Project on Wall dialog box: Select the appropriate options. First, select the model geometry or feature: Next, select the DPI (Dots per Inch) setting. The DPI setting controls how the drawing is scaled. If you have a high-resolution monitor, you might not need the DPI setting. On the other hand, a lower-resolution monitor requires a higher DPI. You may need to change your DPI setting in the Options dialog box. Choose the DPI setting that results in a 2D drawing at a high enough resolution to be viewed clearly. You may need to set the DPI to 240 if your monitor has a resolution of 1024×768. Finally, select the Print Order: Click OK to project on wall. To project on a plane, click one corner of the viewport to select the Active Plane and choose to project on this plane. Click the Project button to open the Project on Plane dialog box. In the Choose Plane dialog box, select the plane on which you want to project the drawing, and then click OK:

## **AutoCAD Crack Torrent [Latest-2022]**

Autocad architectural design is a 3D (3-dimensional) CAD (computer-aided design) software used mainly in architecture, interior architecture, town planning, and engineering fields. Autocad architectural design is a very complex software and has a lot of steps to complete a single drawing. Many architectural features that are not used everyday can also be hard to use or find. A 3D modeling feature is very important to Autocad architectural design. It allows for a user to see an object from many perspectives and change the model to suit their design. Also, it allows for a user to have many views of the same object. This allows a user to have a variety of views to chose from and be able to see the object differently. By using these features a user can get a better idea of the design. A feature of 3D modeling in Autocad architectural design is Auto Cascading, which is the ability of the software to calculate the needed amount of work to be done. This feature will calculate the cost of a design at the beginning of a project and adjust the design as more is completed. It will also break down the design into sections and add them to the project. These sections can be added as either an architectural design or an interior design. This allows for the user to separate the costs of the design if the costs of the different sections are added up and totaled. Modes Autocad architectural design has two modes, Single mode and multi mode. Single mode There are various editing features in Autocad architectural design. These include drawing sections, creating walls, components, and 3D modeling of walls. The 3D modeling feature allows the user to see a 3D model of the object. In this mode, a user can see all the different views of an object at one time and also change the view of the object by moving, rotating, and scaling the object. 3D modeling is very helpful in creating a 3D model of a design and is a must for the user of Autocad architectural design. The 3D modeling feature is divided into a few sections. First is the type of object, which is a specific object, such as a room, a floor, a wall, etc. The next section is the plane, which is where the object is created. Planes allow the user to create a flat surface, like a floor, a wall, a ceiling. The next feature is the section feature. This allows a user to create a section a1d647c40b

### **AutoCAD Crack + With License Key**

Open the program, if it is not yet started. Go to the menu option "File/Open." Open the folder "C:\Users\username\Desktop\AutoCAD\base.ini." Find the line that reads "AutoCAD Startup Path=[%AutoCAD%\AutoCAD\AutoCAD.exe]". Delete the "%AutoCAD%" part from the line. Delete the "AutoCAD\AutoCAD.exe" part from the line. Save the base.ini file. 2.How to play around with AutoCAD (and AutoCAD LT) 1.Open AutoCAD. 2.Go to the menu option "File/Open." 3.Open the folder "C:\Users\username\Desktop\AutoCAD\base.ini." 4.Find the line that reads "AutoCAD Startup Path=[%AutoCAD%\AutoCAD.exe]". 5.Delete the "%AutoCAD%" part from the line. 6.Delete the "AutoCAD\AutoCAD.exe" part from the line. 7.Save the base.ini file. 3.How to start Autocad 1.Open Autocad. 2.Go to the menu option "File/Open." 3.Open the folder "C:\Users\username\Desktop\AutoCAD\base.ini." 4.Find the line that reads "AutoCAD Startup Path=[%AutoCAD%\AutoCAD.exe]". 5.Delete the "%AutoCAD%" part from the line. 6.Delete the "AutoCAD\AutoCAD.exe" part from the line. 7.Save the base.ini file. 4.Changing the shortcuts 1.Open the keyboard control panel. 2.Go to the option "Change Windows button icon and viewer." 3.Select the item "Autodesk AutoCAD." 4.Press the button "Assign." 5.Go to the menu option "File/Open." 6.Open the folder

"C:\Users\username\Desktop\AutoCAD\base.ini." 7.Find the line that reads "AutoCAD Startup Path=[%AutoCAD%\Auto

#### **What's New in the AutoCAD?**

Rapidly send and incorporate feedback into your designs. Import feedback from printed paper or PDFs and add changes to your drawings automatically, without additional drawing steps. (video: 1:15 min.) Direct Import: Create as many workflows as you need to support the work flow of your work, including importing from and exporting to many native formats (video: 9:23 min.) Create as many workflows as you need to support the work flow of your work, including importing from and exporting to many native formats (video: 9:23 min.) Create layer-based import and export routings: You can import and export your drawing data directly into and out of specific CAD layers or blocks. (video: 6:32 min.) You can import and export your drawing data directly into and out of specific CAD layers or blocks. (video: 6:32 min.) Supports all major drawing applications and formats: Add or modify CAD data to an unlimited number of drawing applications using CAD format translation. Add or modify CAD data to an unlimited number of drawing applications using CAD format translation. Extends to any device: Upload your drawings to mobile or desktop devices to get instant feedback, even on tablets and smartphones. Upload your drawings to mobile or desktop devices to get instant feedback, even on tablets and smartphones. Automatically shows user feedback: You can markup your drawings with user feedback (video: 5:14 min.) and add a checkmark, marker, or other forms of input such as arrows, circles, and rectangles to your design. Then, with the right CAD app, see the user feedback applied to your drawing. (video: 4:53 min.) You can markup your drawings with user feedback (video: 5:14 min.) and add a checkmark, marker, or other forms of input such as arrows, circles, and rectangles to your design. Then, with the right CAD app, see the user feedback applied to your drawing. (video: 4:53 min.) Users can collaborate in real time: With real-time collaboration between users, you can work and revise your drawings together. With real-time collaboration between users, you can work and revise your drawings together. Markup as you work: Create and modify your drawings on a mobile device, and markup them as you work. Create and modify your drawings on a mobile device, and markup them as you work. Adding layer-based routing: Automatically route sheets by layers

# **System Requirements For AutoCAD:**

Minimum Specifications: OS: Windows 7 / Windows 8 Processor: Intel i3/i5/i7 Memory: 4GB RAM Hard Drive: 12 GB Graphics: 512MB DirectX 11 compatible GPU Additional: 2GB free disk space Recommended Specifications: OS: Windows 10 Memory: 8GB RAM Graphics: 512MB DirectX 11

Related links: